## **Bundle**

⋒ This screen has been obsolete since version 15.4.

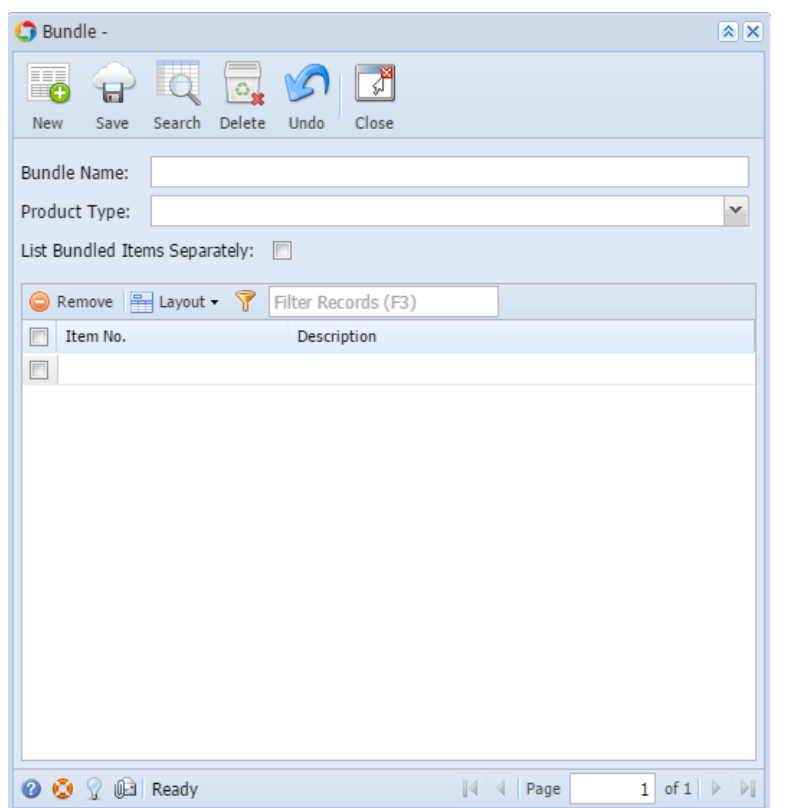

This screen creates bundles of items. Items may work together or be sold together as a bundle. Open this screen from **Sales | Bundles menu**.

## Field Description **Header Details**

**Bundle Name** - Enter a unique name for the bundle. This is a required detail.

**Product Type** - Use this field to classify the bundle. Click the combo box button and select from the list. If the product type you are looking for is not in the list, you will have to add it to [Product Type](https://help.irelyserver.com/display/DOC/Product+Type) screen. This is a required detail.

**List Bundled Items Separately** - If checked, each item will be displayed separately. If no, only bundle name and total cost will be displayed.

## **Grid Details**

**Item No.** - Select the item from the list. You can add as many items to the bundle as necessary.

**Description** - This is a read-only field which displays the description of the item.

## Pages

[How to Add a Bundle](https://help.irelyserver.com/display/DOC/How+to+Add+a+Bundle)